# Table des matières

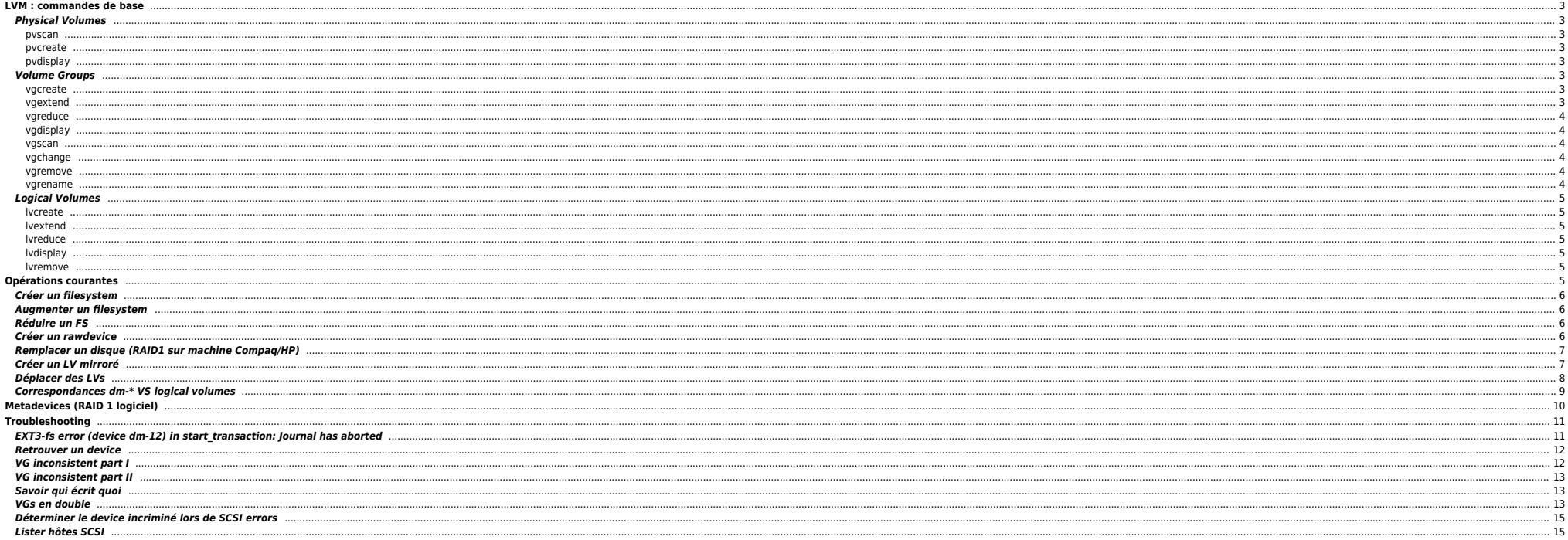

# <span id="page-2-0"></span>**LVM : commandes de base**

# <span id="page-2-1"></span>**Physical Volumes**

#### <span id="page-2-2"></span>**pvscan**

Recherche les PVs sur tous les disques.

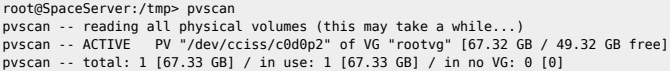

### <span id="page-2-3"></span>**pvcreate**

Initialise le disque pour pouvoir être utilisé avec LVM. Si un PV existe déjà on peut utiliser -ff mais dans ce cas il faut être certain de ne pas écraser un disque utilisé ailleurs.

root@SpaceServer:/tmp> pvcreate /dev/emcpowerd pvcreate -- physical volume "/dev/emcpowerd" successfully created

#### <span id="page-2-4"></span>**pvdisplay**

Affiche les informations sur un PV (VGs attachés, etc) :

root@SpaceServer:/> pvdisplay /dev/emcpowerf --- Physical volume<br>PV Name PV Name /dev/emcpowerf<br>VG Name vg coll VG Name vg\_col1<br>PV Size 108.93 G 108.93 GB [228433792 secs] / NOT usable 32.19 MB [LVM: 141 KB] PV# 1 PV Status available<br>Allocatable ves (but yes (but full) Cur LV<br>PE Size (KByte) 32768 PE Size (KByte) 32768<br>Total PE 3484 Total PE 3484 Free PE 0 Allocated PE 3484<br>PV UUID 90 pmTDb PV UUID pmTDba-3lWV-8WEV-riwI-WkLG-odm3-1QoBpM

## <span id="page-2-5"></span>**Volume Groups**

#### <span id="page-2-6"></span>**vgcreate**

Permet de créer un VG sur un disque initialisé avec pvcreate.

root@SpaceServer:/tmp> pvcreate /dev/emcpowerd pvcreate -- physical volume "/dev/emcpowerd" successfully created

root@SpaceServer:/tmp> vgcreate vg\_apps /dev/emcpowerd

vgcreate -- INFO: using default physical extent size 32 MB vgcreate -- INFO: maximum logical volume size is 2 Terabyte vgcreate -- doing automatic backup of volume group "vg\_apps" vgcreate -- volume group "vg\_apps" successfully created and activated

### <span id="page-2-7"></span>**vgextend**

Permet d'ajouter un disque à un VG existant.

```
root@SpaceServer:/tmp> vgextend vg_apps /dev/emcpowera
vgextend -- INFO: maximum logical volume size is 2 Terabyte
vgextend -- doing automatic backup of volume group "vg_apps"
vgextend -- volume group "vg_apps" successfully extended
```
## <span id="page-3-0"></span>**vgreduce**

Permet de retirer un disque à un VG.

```
root@SpaceServer:/tmp> vgreduce vg_apps /dev/emcpowera
vgreduce -- doing automatic backup of volume group "vg_apps"
vgreduce -- volume group "vg_apps" successfully reduced by physical volume:
vgreduce -- /dev/emcpowera
```
## <span id="page-3-1"></span>**vgdisplay**

Affiche les infos sur un VG donné, notamment les disques sur lesquels il se trouve.

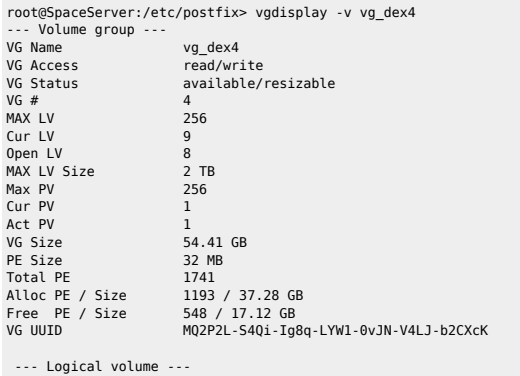

truncated

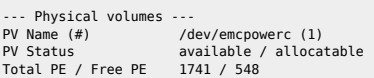

#### <span id="page-3-2"></span>**vgscan**

Recherche les VGs sur tous les disques et met à jour '/etc/lvmtab'.

root@SpaceServer:/tmp> vgscan vgscan -- reading all physical volumes (this may take a while...) vgscan -- found active volume group "rootvg" vgscan -- "/etc/lvmtab" and "/etc/lvmtab.d" successfully created vgscan -- WARNING: This program does not do a VGDA backup of your volume group

## <span id="page-3-3"></span>**vgchange**

Permet de changer les attributs d'un VG. En général on utilise vgchange -an rootvg pour désactiver un VG (on doit dans ce cas avoir démonté les FS) et vgchange -ay rootvg pour activer.

### <span id="page-3-4"></span>**vgremove**

Permet de supprimer un VG (on doit d'abord le désactiver).

vgremove vg\_apps

### <span id="page-3-5"></span>**vgrename**

Permet de renommer un VG sans le désactiver. Attention à bien modifer /etc/fstab

vgrename vg\_apps vg\_appli

# <span id="page-4-0"></span>**Logical Volumes**

### <span id="page-4-1"></span>**lvcreate**

Permet de créer un LV sur un VG donné.

root@SpaceServer:/tmp> lvcreate -L 2G -n lv test vg apps lvcreate -- doing automatic backup of "vg\_apps" lvcreate -- logical volume "/dev/vg\_apps/lv\_test" successfully created

#### <span id="page-4-2"></span>**lvextend**

Permet d'augmenter la taille du LV. Umount d'abord du FS

root@SpaceServer:/tmp> lvextend -L +1G /dev/vg\_apps/lv\_test lvextend -- extending logical volume "/dev/vg\_apps/lv\_test" to 3 GB lvextend -- doing automatic backup of volume group "vg\_apps" lvextend -- logical volume "/dev/vg\_apps/lv\_test" successfully extended

#### <span id="page-4-3"></span>**lvreduce**

Permet de réduire la taille du LV. Attention on réduit d'abord le FS et seulement ensuite on peut réduire le LV.

root@SpaceServer:/tmp> lvreduce -L -1G /dev/vg\_apps/lv\_test lvreduce -- WARNING: reducing active logical volume to 2 GB lvreduce -- THIS MAY DESTROY YOUR DATA (filesystem etc.) lvreduce -- do you really want to reduce "/dev/vg\_apps/lv\_test"? [y/n]: y lvreduce -- doing automatic backup of volume group "vg\_apps" lvreduce -- logical volume "/dev/vg\_apps/lv\_test" successfully reduced

#### <span id="page-4-4"></span>**lvdisplay**

Affiche les différentes infos sur le LV. Utilisez -v pour avoir plus d'infos.

root@SpaceServer:/tmp> lvdisplay /dev/vg\_apps/lv\_test --- Logical volume ---<br>LV Name LV Name /dev/vg\_apps/lv\_test<br>VG Name /vg apps vg\_apps<br>read/write LV Write Access<br>LV Status available<br>1  $\begin{array}{ccc} \textsf{LV} & \# & \hspace{1.5cm} 1 \\ \textsf{\#} & \textsf{open} & \hspace{1.5cm} 0 \end{array}$ # open 0<br>LV Size 2 GB  $LV$  Size Current LE 64<br>Allocated LE 64 Allocated LE 64<br>Allocation 11 next free Allocation next<br>Read abead sectors 1924 Read ahead sectors 1024<br>Block device 58:9 Block device

#### <span id="page-4-5"></span>**lvremove**

Permet de supprimer un LV.

root@SpaceServer:/tmp> lvremove /dev/vg\_apps/lv\_test lvremove -- do you really want to remove "/dev/vg\_apps/lv\_test"? [y/n]: y lvremove -- doing automatic backup of volume group "vg\_apps" lvremove -- logical volume "/dev/vg\_apps/lv\_test" successfully removed

# <span id="page-4-6"></span>**Opérations courantes**

note : on travaille ici en reiserfs. Pour l'ext3 utiliser **mkfs.ext3** au lieu de **mkreiserfs**.

# **Créer un filesystem**

On créé d'abord le volume logique (LV), puis le filesystem (FS) à proprement parler. On finit par modifier le /etc/fstab

Création du LV :

lvcreate -L taille[M|G] -n nom\_du\_lv nom\_du\_vg lvcreate -L 500M -n lv\_apache vgdata

Création du FS (ici au format reiserfs):

mkreiserfs /dev/nom\_du\_vg/nom\_du\_lv mkreiserfs /dev/vgdata/lv\_apache

# <span id="page-5-1"></span>**Augmenter un filesystem**

Il est possible d'augmenter à chaud sans avoir à démonter le FS. Dans ce cas on augmente d'abord le LV puis ensuite on augmente le FS.

Augmentation du LV :

lvextend -L +taille[M|G] /dev/nom\_du\_vg/nom\_du\_lv lvextend -L +500M /dev/vgdata/lv\_apache

Augmentation du FS :

resize reiserfs -s+taille[M|G] /dev/nom du vg/nom du lv reiserfs -s+500M /dev/vgdata/lv\_apache

# <span id="page-5-2"></span>**Réduire un FS**

Il est obligatoire de démonter le FS pour la réduction. On réduit d'abord le FS puis le LV.

Démontage du FS :

umount /nom\_du\_fs umount /apache

Réduction du FS :

resize reiserfs -s-taille[M|G] /dev/nom du vg/nom du lv resize\_reiserfs -s-500M /dev/vgdata/lv\_apache

Réduction du LV :

lvreduce -L -taille[M|G] /dev/nom\_du\_vg/nom\_du\_lv lvreduce -L 500M /dev/vgdata/lv\_apache

Remontage du FS :

mount /nom\_du\_fs mount /apache

# <span id="page-5-3"></span>**Créer un rawdevice**

<span id="page-5-0"></span>On créé d'abord un LV sur lequel on positionnera un rawdevice : lvcreate -L 16G -n lv\_raw\_01 vg\_data Lancer la commande raw pour binder les rawdevices : raw /dev/raw/rawX /dev/vg\_data/lv\_raw\_01 Renseigner le fichier /etc/sysconfig/rawdevices Configurer le démarrage des raws au boot /etc/init.d/rawdevices start

<span id="page-6-0"></span>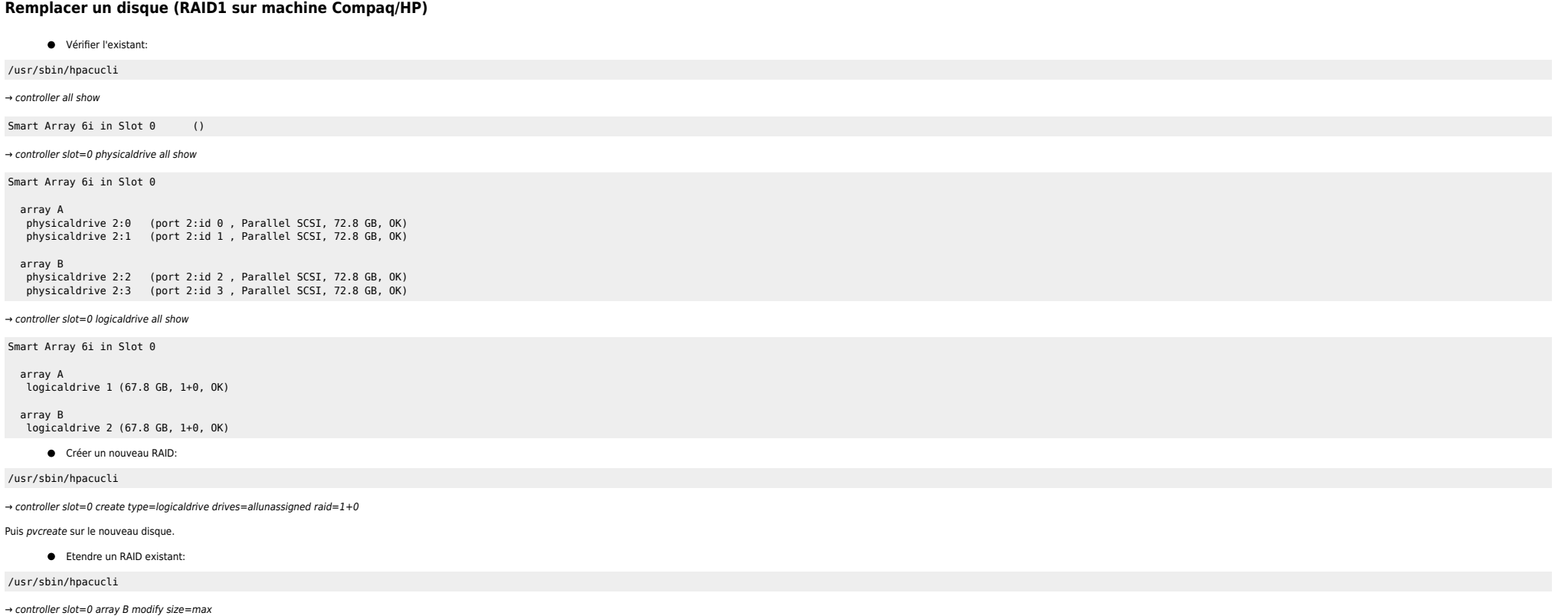

Reboot du serveur pour prise en compte au niveau système puis pvresize pour étendre le LVM.

# <span id="page-6-1"></span>**Créer un LV mirroré**

lvcreate --type mirror -L 128MB -m 1 --mirrorlog mirrored -n vol1 testvg

### Soit le vg suivant **vg\_mirror** :

Volume groupe : vg\_mirror

```
Volume(s) physique(s) : 2
PE : totaux = 223072 Mo, alloues : 0 Mo, libres : 223072 Mo
PV : /dev/emcpowerm ,tot_sz = 111536 Mo ,lib_sz = 111536 Mo
                       , tot_sz = 111536 \, Mo , lib_sz = 111536 \, Mo
```
Par défaut le lvm a besoin de 3 disques : 2 pour mirrorer les datas et un 3ème pour la log mais du coup si on perd ce disque on perd les datas ... Autant le mettre en RAM (il sera recréé à chaque reboot par exemple).

root@serverl1101561:/# lvcreate -m 1 --corelog -L 20G -n lv\_one vg\_mirror Logical volume "lv\_one" created

Volume groupe : vg\_mirror

```
Volume(s) physique(s) : 2
PE : totaux = 223072 Mo, alloues : 40960 Mo, libres : 182112 Mo
 PV : /dev/emcpowerm ,tot_sz = 111536 Mo ,lib_sz = 91056 Mo
PV : /dev/emcpowern ,tot_sz = 111536 Mo ,lib_sz = 91056 Mo
```
Volume(s) logique(s) : 3<br>LV : lv\_one LV : lv\_one ,log\_sz = 20480 Mo, sur ne\_mimage\_0 ne\_mimage\_1 LV : lv\_one\_mimage\_0 , log\_sz = 20480 Mo, sur<br>LV : lv\_one\_mimage\_1 , log\_sz = 20480 Mo, sur ,  $log sz = 20480$  Mo, sur

root@server1101561:/# mkfs.ext3 /dev/vg\_mirror/lv\_one root@server1101561:/# mount /dev/vg\_mirror/lv\_one /mnt

Malheureusement on ne peut pas étendre le LV à chaud, il faut démonter le FS puis faire un lvchange -an ce qui n'est pas très pratique.

root@server1101561:/# lvextend -L +10G /dev/vg\_mirror/lv\_one Extending 2 mirror images. Mirrors cannot be resized while active yet.

Une solution existe néanmoins. On supprime une patte du mirroir, on étend et on réintègre la patte en question :

root@serverl1101561:/# lvconvert -m 0 /dev/vg\_mirror/lv\_one Logical volume lv one converted.

root@server1101561:/# lvextend -L +10G /dev/vg\_mirror/lv\_one Extending logical volume lv\_one to 30.00 GB Logical volume lv\_one successfully resized

root@server1101561:/# lvconvert -m 1 --corelog /dev/vg\_mirror/lv\_one Logical volume lv one converted.

On peut voir le statut de la resynchro :

root@server1101561:/var/log# lvs -a /dev/vg\_mirror/lv\_one<br>LV VG Attr LSize Origin Snap% Move Log Co Attr LSize Origin Snap% Move Log Copy%<br>3 mwi-ao 50.00G lv one vg mirror mwi-ao 50.00G

On vérifie le résultat :

```
Volume groupe : vg_mirror
```

```
Volume(s) physique(s) : 2
PE : totaux = 223072 Mo, alloues : 61440 Mo, libres : 161632 Mo
PV : /dev/emcpowerm ,tot_sz = 111536 Mo ,lib_sz = 80816 Mo
                         , tot sz = 111536 Mo , libsz = 80816 Mo
Volume(s) logique(s) : 3
LV : lv\_\text{one}<br>LV : lv\_\text{one} mimage 0, log\ z = 30720 Mo, sur
                         , \logsz = 30720 Mo, sur
LV : lv_one_mimage_1 ,log_sz = 30720 Mo, sur
```
On étend le FS :

root@server1101561:/# ext2online /mnt/ ext2online v1.1.18 - 2001/03/18 for EXT2FS 0.5b

#### <span id="page-7-0"></span>**Déplacer des LVs**

**Cas 1**

⇒ On veut déplacer tous les LVs du disque **emcpowerm** vers **emcpowern**, à chaud.

Soit le vg\_appli constitué du disque **emcpowerm** :

root@server1101561:~# vgdisplay -v vg\_appli 2>/dev/null|grep "PV Name" /dev/emcpowerm

 $\bullet$  On rajoute le disque **emcpowern** au vg appli :

root@server1101561:~# pvcreate /dev/emcpowern Physical volume "/dev/emcpowern" successfully created

root@server1101561:~# vgextend vg\_appli /dev/emcpowern Volume group "vg\_appli" successfully extended

Soient les LVs suivants :

root@server1101561:~# ls -1 /dev/vg\_appli

# On récupère les minor/major :

root@server2311827:/# ls -l /dev/dm-27 brw-r----- 1 root root 253, 27 Apr 17 09:39 /dev/dm-27

## $\bullet$  On check dans les VGs :

root@server2311827:/# vgdisplay -v 2>/dev/null |grep 253:27 -B 11|grep "LV Name"

root@server2311827:/# lvmdiskscan |grep dm- |tail /dev/dm-23 [ 1.00 GB]  $/$ dev/dm-24 /dev/dm-25 [ 1.47 GB] /dev/dm-26 [ 1.47 GB] /dev/dm-27 [ 160.00 MB] /dev/dm-28 [ 224.00 MB] /dev/dm-29 [ 5.00 GB]  $/$ dev/dm-30 /dev/dm-31 [ 288.00 MB]  $/\text{dev/dm-32}$  [

Volume group "vg\_appli2" successfully split from "vg\_appli"

0 logical volume(s) in volume group "vg\_appli" now active

root@server1101561:~# vgchange -an vg\_appli

On reprend la même procédure que précédemment. Une fois tous les LVs déplacés intégralement sur le nouveau disque il faut désactiver le VG (et donc avoir démonter tous les FS au préalable et désactiver les éventuels raws)

⇒ On veut déplacer certains LVs du disque **emcpowerm** vers **emcpowern** avec le moins d'indispo possible et faire un nouveau VG vg\_appli2 avec les LVs déplacés.

On peut les confondre avec des devices multipath, pour être sur on peut lancer un multipath -ll et effectuer la correspondance. Si la commande n'existe pas ou ne rend rien c'est tout simple que linux créé un device dm-\* po

root@server1101561:~# vgsplit vg\_appli vg\_appli2 /dev/emcpowern

Et voila :

```
root@server1101561:~# vgscan
  Reading all physical volumes. This may take a while...
  Found volume group "vg_appli2" using metadata type lvm2
  Found volume group "vg_appli" using metadata type lvm2
```
Found volume group "rootvg" using metadata type lvm2

# Ensuite on active les VGs avec vgchange -ay et on remonte les LVs.

<span id="page-8-0"></span>**Correspondances dm-\* VS logical volumes**

 $\bullet$  On supprime le disque **emcpowerm** du vg appli :

root@server1101561:~# ls -1 /dev/vg\_appli|while read i > do > pvmove -n \$i /dev/emcpowerm /dev/emcpowern > echo "\$i moved \!" > done /dev/emcpowerm: Moved: 2.0%

 /dev/emcpowerm: Moved: 4.2% /dev/emcpowerm: Moved: 6.5% /dev/emcpowerm: Moved: 8.8% /dev/emcpowerm: Moved: 11.0%

vgreduce vg\_appli /dev/emcpowerm

vgcfgbackup vg\_appli

On utilise pvmove pour déplacer ces LVs, à chaud :

lv\_data2 lv\_data3 lv\_data4 lv\_data5

lv\_data1

...

vgscan

**Cas 2**

LV Name /dev/rootvg/lv\_wls103\_d1

# <span id="page-9-0"></span>**Metadevices (RAID 1 logiciel)**

Créer les metadevices :

mdadm --create /dev/md0 -l 1 --raid-devices=2 /dev/emcpowera2 /dev/emcpowerc2 mdadm --create /dev/md1 -l 1 --raid-devices=2 /dev/emcpowerb /dev/emcpowerd

Créer un RAID 1 avec un seul disque au début :

mdadm --create /dev/md0 -l 1 --raid-devices=2 /dev/sda2 missing

Démarrer les metadevices :

mdadm --assemble /dev/md0 /dev/emcpowera2 /dev/emcpowerc2 mdadm --assemble /dev/md1 /dev/emcpowerb /dev/emcpowerd

**Arrêter les metadevices :** 

mdadm --stop /dev/md0 mdadm --stop /dev/md1

● Dans le fichier /etc/mdadm.conf rajouter :

DEVICE /dev/emcpowerb /dev/emcpowerd DEVICE /dev/emcpowera2 /dev/emcpowerc2

**·** Puis pour vérifier :

mdadm --examine --scan -c /etc/mdadm.conf

root@SpaceServer:/root> mdadm --examine --scan -c /etc/mdadm.conf ARRAY /dev/md0 level=raid1 num-devices=2 UUID=cdeabe60:356153ce:16bed617:874f97db devices=/dev/emcpowera2,/dev/emcpowerc2 ARRAY /dev/md1 level=raid1 num-devices=2 UUID=66458bd1:5bb9acd4:18503815:b36812b6 devices=/dev/emcpowerb,/dev/emcpowerd

```
root@spaceServer:/mnt> mdadm --detail /dev/md0
/dev/md0:
        Version : 00.90.00
  Creation Time : Tue Apr 17 16:18:46 2007
     Raid Level : raid1
     Array Size : 57108416 (54.46 GiB 58.48 GB)
    Device Size : 57108416 (54.46 GiB 58.48 GB)
   Raid Devices : 2
  Total Devices : 2
Preferred Minor : 0
    Persistence : Superblock is persistent
    Update Time : Thu Apr 19 12:20:23 2007
          State : dirty, no-errors -----------------------------> le dirty c'est "normal" :-]
 Active Devices : 2
Working Devices : 2
 Failed Devices : 0
  Spare Devices : 0
```
Ensuite si tout est ok on peut écrire dans le fichier :

mdadm --examine --scan -c /etc/mdadm.conf >> /etc/mdadm.conf

Supprimer un device d'un RAID :

⇒ on le passe en failed

root@SpaceServer:/mnt> mdadm /dev/md0 --fail /dev/emcpowerb mdadm: set /dev/emcpowerb faulty in /dev/md0

⇒ on le supprime

root@SpaceServer:/mnt> mdadm /dev/md0 --remove /dev/emcpowerb mdadm: hot removed /dev/emcpowerb

root@SpaceServer:/mnt> mdadm --detail /dev/md0 /dev/md0:

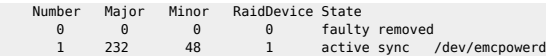

**Ensuite on peut rajouter un nouveau device** 

#### root@SpaceServer:/mnt/ben> mdadm /dev/md0 --add /dev/emcpowerb mdadm: hot added /dev/emcpowerb

Hop ! Synchro en cours :

root@SpaceServer:/mnt/ben> cat /proc/mdstat Personalities : [raid1] read\_ahead 1024 sectors Event: 11 md1 : active raid1 emcpowera2[0] emcpowerc2[1] 56902144 blocks [2/2] [UU]

md0 : active raid1 emcpowerb[2] emcpowerd[1] 57108416 blocks [2/1] [\_U]

 [>....................] recovery = 0.2% (150040/57108416) finish=88.5min speed=10717K/sec unused devices: <none>

Par défaut la vitesse de reconstruction est limitée pour des soucis de perfs, on peut le voir dans la log :

md: syncing RAID array md0

md: minimum \_guaranteed\_ reconstruction speed: 1000 KB/sec/disc.

md: using maximum available idle IO bandwith (but not more than 200000 KB/sec) for reconstruction.

md: using 128k window, over a total of 14277056 blocks.

On peut augmenter la vitesse via /proc/sys/dev/raid/speed limit min :

echo 25000 >> /proc/sys/dev/raid/speed\_limit\_min

On voit tout de suite la différence :

**Avant :**

```
root@server9002737:/mnt/ben# cat /proc/mdstat
Personalities : [raid1]
md0 : active raid1 emcpowerd[1] emcpowere[0]
       14277056 blocks [2/2] [UU]
       [======>..............] resync = 33.7% (4821888/14277056) finish=151.5min speed=1036K/sec
```
## **Après:**

```
root@server9002737:/mnt/ben# cat /proc/mdstat
Personalities : [raid1]
md0 : active raid1 emcpowerd[1] emcpowere[0]
      14277056 blocks [2/2] [UU]
      [================>....] resync = 82.6% (11803776/14277056) finish=1.6min speed=25004K/sec
```
On peut aussi retailler un métadevice (augmenter ou réduire) :

mdadm --grow size=50G /dev/md0 pvresize /dev/md0

# <span id="page-10-0"></span>**Troubleshooting**

## <span id="page-10-1"></span>**EXT3-fs error (device dm-12) in start\_transaction: Journal has aborted**

On récupère les infos minor / major du device :

[root@SomeMachine]# ls -l /dev/dm-12 brw-r----- 1 root root 253, 12 Jun 24 11:27 /dev/dm-12

On peut également trouver les infos sous /dev/mapper et utiliser /proc/partitions.

On cherche le LV correspondant :

[root@SomeMachine]# lvdisplay -v |grep -B 13 "253:12" File descriptor 3 left open

Where there is a shell, there is a way - https://unix.ndlp.info/

Finding all logical volumes

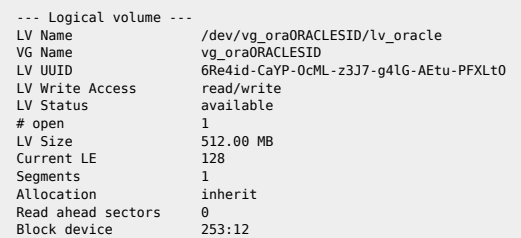

On en déduit le FS grâce au /etc/fstab ou au fichier de démarrage MC Service Guard (comme ici) :

[root@SomeMachine]# grep "vg\_oraORACLE\_SID/lv\_oracle" cl\_\*/\*.sh LV[0]="/dev/vg\_oraORACLE\_SID/lv\_oracle"; FS[0]="/apps/oracle"; FS\_TYPE[0]="ext3"; FS\_MOUNT\_OPT[0]=""

# <span id="page-11-0"></span>**Retrouver un device**

Soit l'erreur suivante dans /var/log/messages :

Feb 19 09:28:44 SomeMachine kernel: 3a:0c: rw=0, want=652360104, limit=167772160

Pas forcément très clair … Ce qui nous intéresse ici c'est **3a:0c**, on convertit de l'hexa vers le décimal :

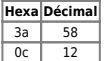

Il s'agit du device LVM (58,12)

root@SomeMachine:/tmp> lvscan |grep ACTIVE|awk '{print \$4}'|xargs lvdisplay|grep 58:12 -B 13

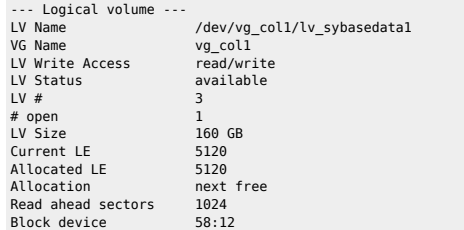

Ensuite on retrouve le FS associé via le fichier /etc/fstab ou le fichier de démarrage cluster (MC Service Guard par exemple).

# <span id="page-11-1"></span>**VG inconsistent part I**

On peut parfois avoir cette erreur si un disque a été retiré à l'arrache :

```
Couldn't find device with uuid 'sAK55E-35qf-Ffs5-ju6g-ZCnN-ojwi-BPb1CJ'.
Couldn't find all physical volumes for volume group vg_oap.
```
Pour y remédier :

vgreduce --removemissing --test vg\_oap

vgreduce --removemissing vg\_oap Couldn't find device with uuid 'sAK55E-35qf-Ffs5-ju6g-ZCnN-ojwi-BPb1CJ'. Couldn't find all physical volumes for volume group vg oap. Couldn't find device with uuid 'sAK55E-35qf-Ffs5-ju6g-ZCnN-ojwi-BPb1CJ'. Couldn't find all physical volumes for volume group vg\_oap. Couldn't find device with uuid 'sAK55E-35qf-Ffs5-ju6g-ZCnN-ojwi-BPb1CJ'. Couldn't find all physical volumes for volume group vg\_oap.

 Couldn't find device with uuid 'sAK55E-35qf-Ffs5-ju6g-ZCnN-ojwi-BPb1CJ'. Couldn't find all physical volumes for volume group vg\_oap. Couldn't find device with uuid 'sAK55E-35qf-Ffs5-ju6g-ZCnN-ojwi-BPb1CJ'. Couldn't find device with uuid 'sAK55E-35qf-Ffs5-ju6g-ZCnN-ojwi-BPb1CJ'. Couldn't find device with uuid 'sAK55E-35qf-Ffs5-ju6g-ZCnN-ojwi-BPb1CJ'. Couldn't find device with uuid 'sAK55E-35qf-Ffs5-ju6g-ZCnN-ojwi-BPb1CJ'. Wrote out consistent volume group vg oap

Puis un petit vgscan pour vérifer.

### <span id="page-12-0"></span>**VG inconsistent part II**

Parfois on peut avoir le message d'erreur ci-dessous :

vgscan -- ERROR "vg read with pv and lv(): allocated LE of LV" can't get data of volume group from physical volume(s)

Pour y remédier on peut tenter la commande vacfarestore et utiliser un backup précédent. Un backup est généré :

- dans /etc/lvmconf sous RHEL3
- dans /etc/lvm/backup sous RHEL4 / Debian and co

On vérifie le VG :

root@server1106215:/etc/lvmconf> vgscan

vgscan -- reading all physical volumes (this may take a while...)

vgscan -- found active volume group "rootvg"

vgscan -- found inactive volume group "vg\_toto"

vgscan -- only found 0 of 160 LEs for LV /dev/vg titi/lv srec (0)

vgscan -- ERROR "vg read with pv and lv(): allocated LE of LV" can't get data of volume group "vg titi" from physical volume(s)

vgscan -- "/etc/lvmtab" and "/etc/lvmtab.d" successfully created

vgscan -- WARNING: This program does not do a VGDA backup of your volume groups

#### On restaure le conf du VG :

root@server1106215:/etc/lvmconf> vgcfgrestore -f vg\_titi.conf -n vg\_titi "/dev/emcpowerd" vgcfgrestore -- size of physical volume /dev/emcpowerd differs from backup

Pour ignorer les contraintes de taille (de toute façon au point où on en est) :

root@server1106215:/etc/lvmconf> vgcfgrestore -i -f vg\_titi.conf -n vg\_titi "/dev/emcpowerd" vgcfgrestore -- forcing write of VGDA of "vg\_titi" to physical volume "/dev/emcpowerd" vgcfgrestore -- ignoring size mismatches vgcfgrestore -- VGDA for "vg\_titi" successfully restored to physical volume "/dev/emcpowerd" vgcfgrestore -- you may not have an actual backup of restored volume group "vg\_titi"

Juste pour se proteger, on fait un vgcfgbackup sur les 2 noeuds.

root@server1106216:/etc/lvmconf> ls -l /etc/lvmconf/vg\_titi.conf -rw-r----- 1 root root 166924 Feb 1 11:15 /etc/lvmconf/vg\_titi.conf root@server1106215:/etc/lvmconf> ls -l \*conf -rw-r----- 1 root root 166924 Feb 1 11:14 vg\_titi.conf

Parfois il faut lancer le vgcfgrestore avec un autre disque du VG jusqu'à ce que ca passe (dans le cas où le VG est sur plusieurs disques), la commande pvscan permet de lister les PVs.

## <span id="page-12-1"></span>**Savoir qui écrit quoi**

Désactiver temporairement l'écriture du kernel logger dans kern.log (/etc/syslogd.conf).

echo 1 > /proc/sys/vm/block\_dump while true; do dmesg -c; sleep 1; done echo 0 > /proc/sys/vm/block\_dump

## <span id="page-12-2"></span>**VGs en double**

Lorsque des disques SAN sont rajoutés sur une machine Linux alors qu'ils n'ont pas été formatés on peut avoir des erreurs de Duplicate VG name notamment avec le vq apps. Cela provient du fait que les disques ajoutés non pa importé n'a pas tous ses disques. Par exemple :

→ le vg\_apps déjà existant et complet :

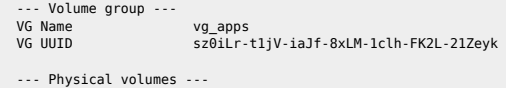

PV Name /dev/dm-21<br>PV IIIITD 11a1r9-8T9P llalr9-8I9F-y3st-mcCa-QkZ7-QDX0-ZAHI3O

→ le vg\_apps incomplet et importé par la rajout du disque SAN :

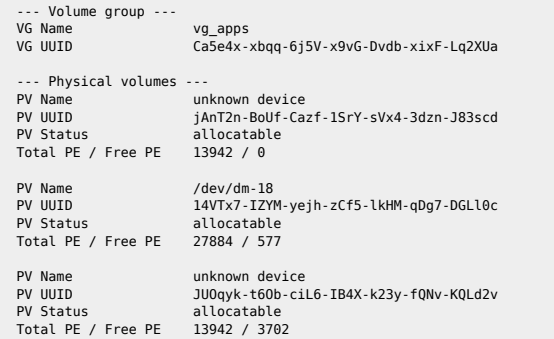

On remarque les unknown device (chaque disque du VG contient toutes les infos du VG dans son entête). Par ailleurs chaque fois qu'un commande LVM est lancé la machine vomit des erreurs et on ne peut plus bosser sur le vg a

Pour vérifier que c'est bien le /dev/-dm18 qui pose problème on peut visualiser les LVs présents :

#### pvdisplay -m /dev/dm-18

On vérifie qu'aucun FS rétourné par la commande n'est monté.

Pour résoudre le problème :

vgrename Ca5e4x-xbqq-6j5V-x9vG-Dvdb-xixF-Lq2XUa vg\_apps\_KO => on renomme le VG avec son VG UUID vgchange -a n vg\_apps\_KO  $\Rightarrow$  on désactive vg apps KO  $\Rightarrow$  on bute le VG vgremove vg apps KO pvremove -ff /dev/dm-18 => on bute l'entête LVM du device

Sauf que dans le cas que l'ai rencontré je n'ai pas pu renommer le VG car il était en cours d'utilisation … En fait lors du vgscan un LV du VG foireux devait avoir les mêmes minor/major et a été importé dans le bon VG :

root@parsl2414967:/tmp# ls -l /dev/vg\_apps/lv\_dba lrwxrwxrwx 1 root root 26 Nov 17 18:08 /dev/vg\_apps/lv\_dba -> /dev/mapper/vg\_apps-lv\_dba

L'OS le voyait actif car le bon vg\_apps était actif et donc impossible de faire quoique ce soit sur le VG corrompu. La commande lvremove ne passait donc pas (une sorte de LV fantôme). Pour le supprimer réellement il faut u supprime :

dmsetup info -c |qrep lv dba => on récupère le nom du LV au format dmsetup dmsetup remove vg\_apps-lv\_dba => on le supprime réellemment

Ensuite on peut reprendre la manip ci-dessus en renommant le VG. Si jamais ça ne passe pas on peut aussi supprimer le device /dev/dm-18 :

mpath8 (360060480000290103021533030353143) dm-18 EMC,SYMMETRIX [size=109G][features=0][hwhandler=0][rw] \\_ round-robin 0 [prio=2][active]  $\bar{\setminus}$  3:0:0:45 sdj 8:144 [active][ready] \\_ 4:0:0:45 sds 65:32 [active][ready]

dmsetup remove mpath8 => on supprime le device<br>pvremove /dev/sdj /dev/sds => on vire les infos LVM  $\Rightarrow$  on vire les infos LVM sur les 2 chemins

Un vgscan permet de remettre tout d'aplomb. Le device /dev/dm-18 est maintenant vierge de toutes infos LVM et on peut enfin bosser.

Cette méthode permet de ne pas rebooter le serveur ni d'arrêter les applis qui tournent.

# <span id="page-14-0"></span>**Déterminer le device incriminé lors de SCSI errors**

May 31 01:00:04 server3006361 kernel: scsi3 (0:0): rejecting I/O to offline device May 31 01:00:04 server3006361 kernel: SCSI error: host 3 id 0 lun 0 return code = 4000000 May 31 01:00:04 server3006361 kernel: Sense class 0, sense error 0, extended sense 0 May 31 01:00:05 server3006361 su(pam\_unix)[2593]: session opened for user root by (uid=0) May 31 01:00:06 server3006361 kernel: scsi3 (0:0): rejecting I/O to offline device May 31 01:00:06 server3006361 kernel: SCSI error: host 3 id 0 lun 0 return code = 4000000 May 31 01:00:06 server3006361 kernel: Sense class 0, sense error 0, extended sense 0 May 31 01:00:06 server3006361 kernel: scsi3 (0:0): rejecting I/O to offline device May 31 01:00:06 server3006361 kernel: SCSI error: host 3 id 0 lun 0 return code = 4000000 May 31 01:00:06 server3006361 kernel: Sense class 0, sense error 0, extended sense 0 May 31 01:00:06 server3006361 kernel: scsi3 (0:0): rejecting I/O to offline device May 31 01:00:06 server3006361 kernel: SCSI error: host 3 id 0 lun 0 return code = 4000000 May 31 01:00:06 server3006361 kernel: Sense class 0, sense error 0, extended sense 0

root@server3006361:PRODUCTION:/var/log# cat /proc/scsi/scsi |egrep -A 2 "scsi3" Host: scsi3 Channel: 00 Id: 00 Lun: 00 Vendor: Dell Model: Virtual CDROM Rev: 123 ANSI SCSI revision: 02

# <span id="page-14-1"></span>**Lister hôtes SCSI**

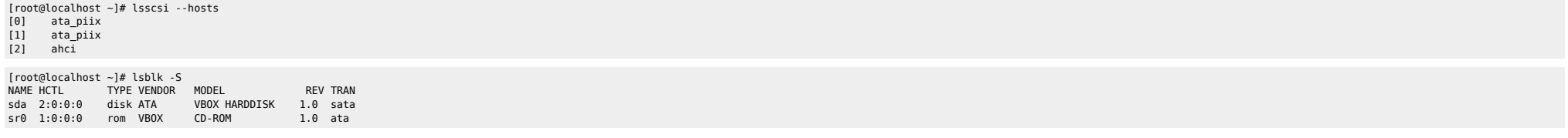

From: <https://unix.ndlp.info/>- **Where there is a shell, there is a way**

Permanent link: **[https://unix.ndlp.info/doku.php/informatique:nix:linux:linux\\_lvm](https://unix.ndlp.info/doku.php/informatique:nix:linux:linux_lvm)**

Last update: **2018/01/11 08:38**